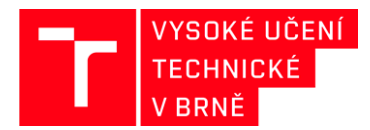

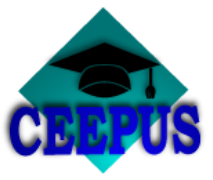

## **HOW TO CHOOSE CEEPUS UNIVERSITY NETWORK**

# **Academic year 2020/2021**

#### **1. Step**

**[www.ceepus.info](http://www.ceepus.info/)** choose "Network"

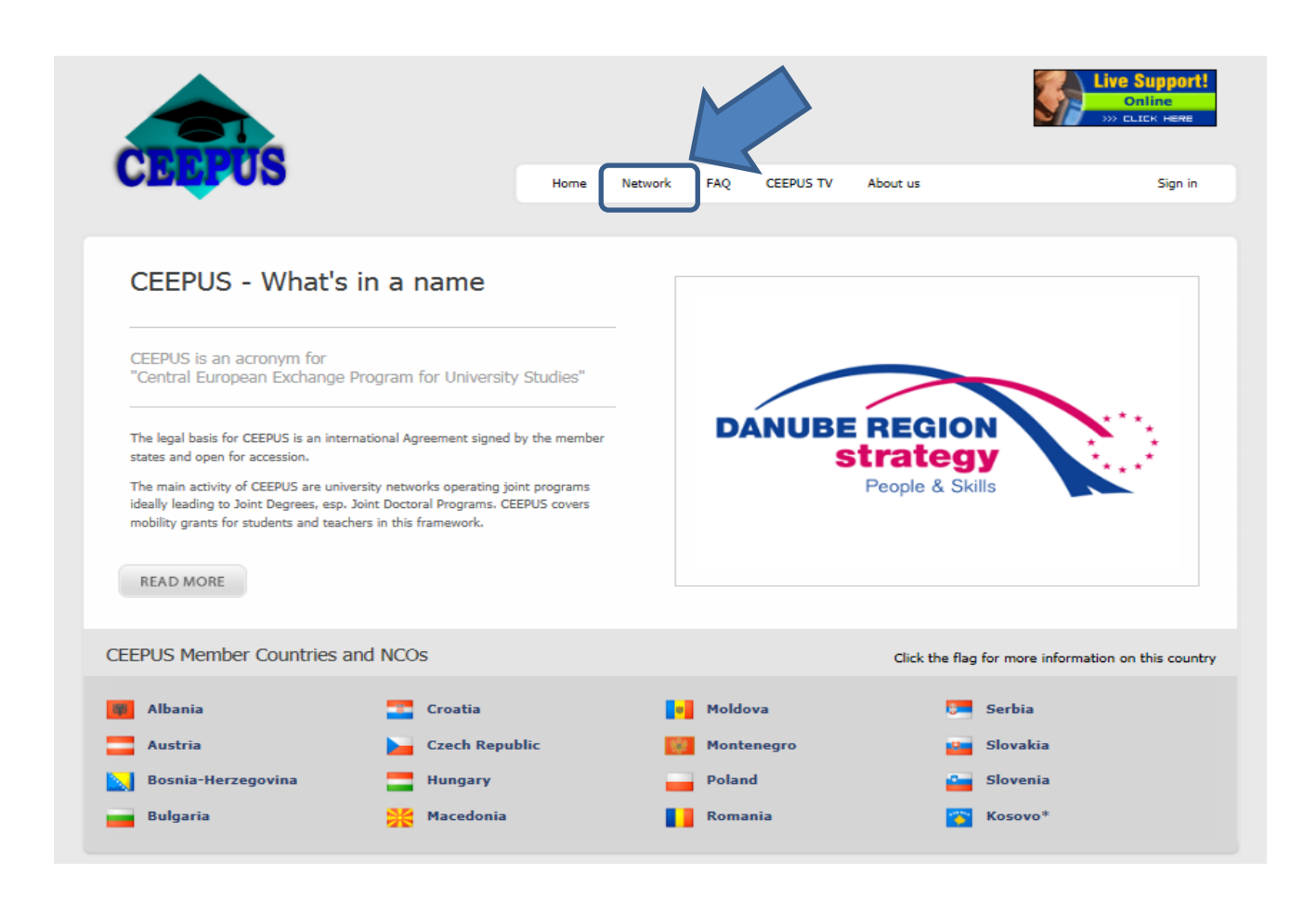

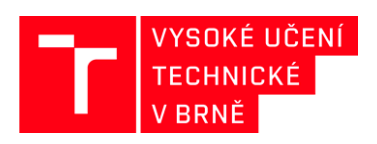

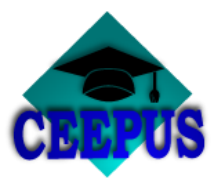

# **Academic year selection**

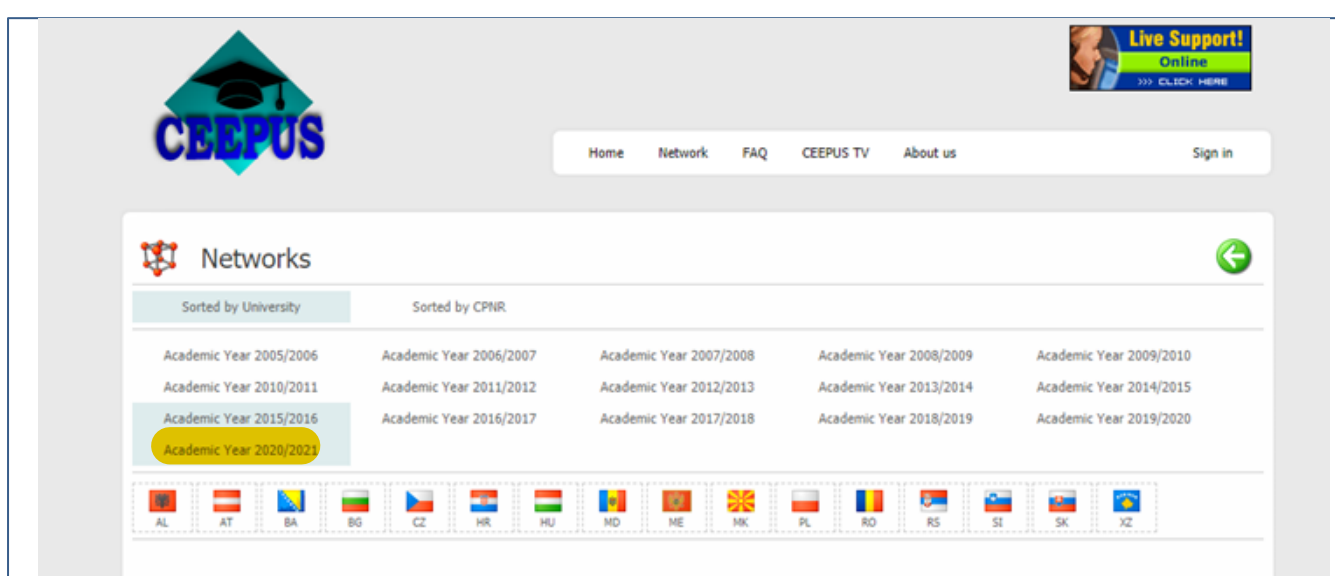

# **3. STEP**

**Country - CZ**

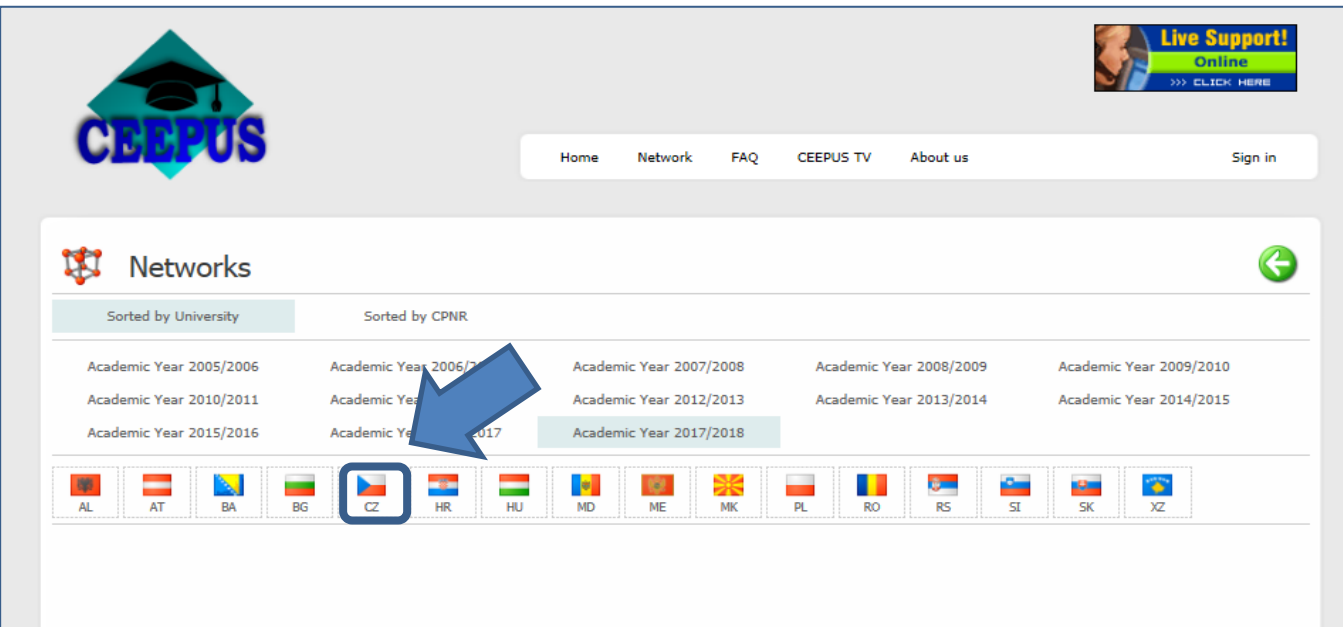

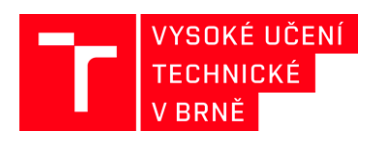

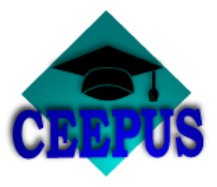

# **Home University - Brno University of Technology**

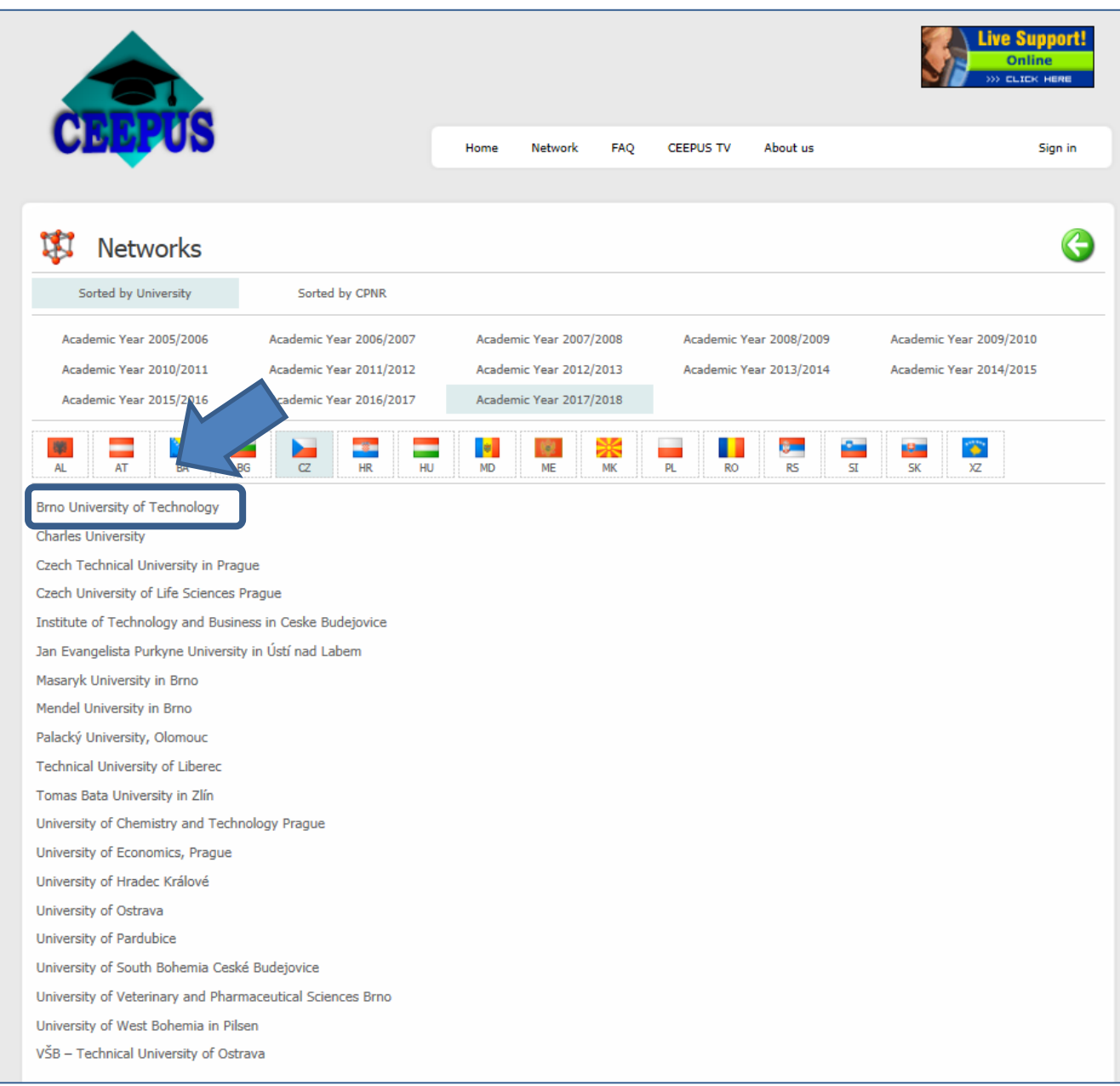

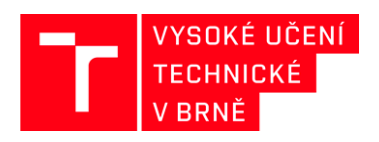

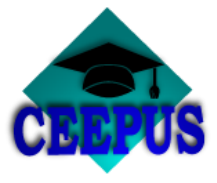

**Choose a university network in which is BUT involved**

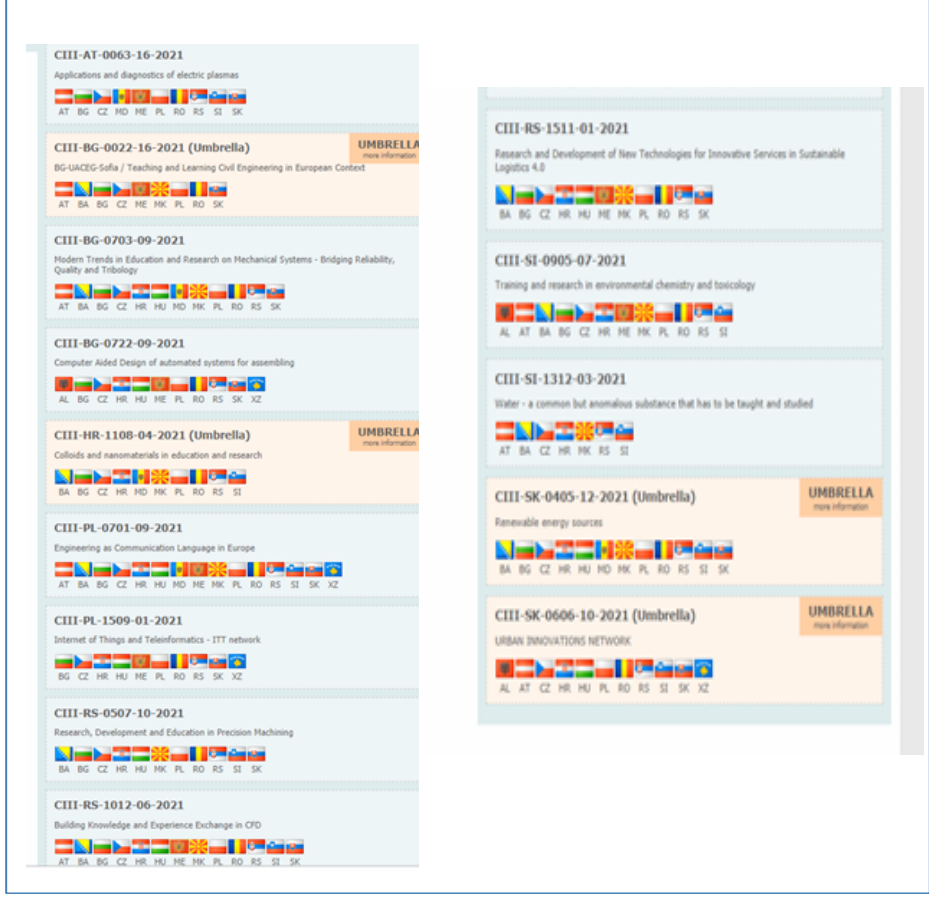

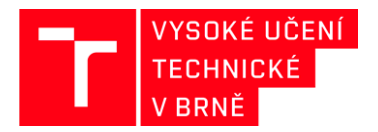

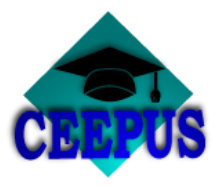

**By clicking on the network, the coordinating university and partner universities will be displayed, including contact details for each workplace**

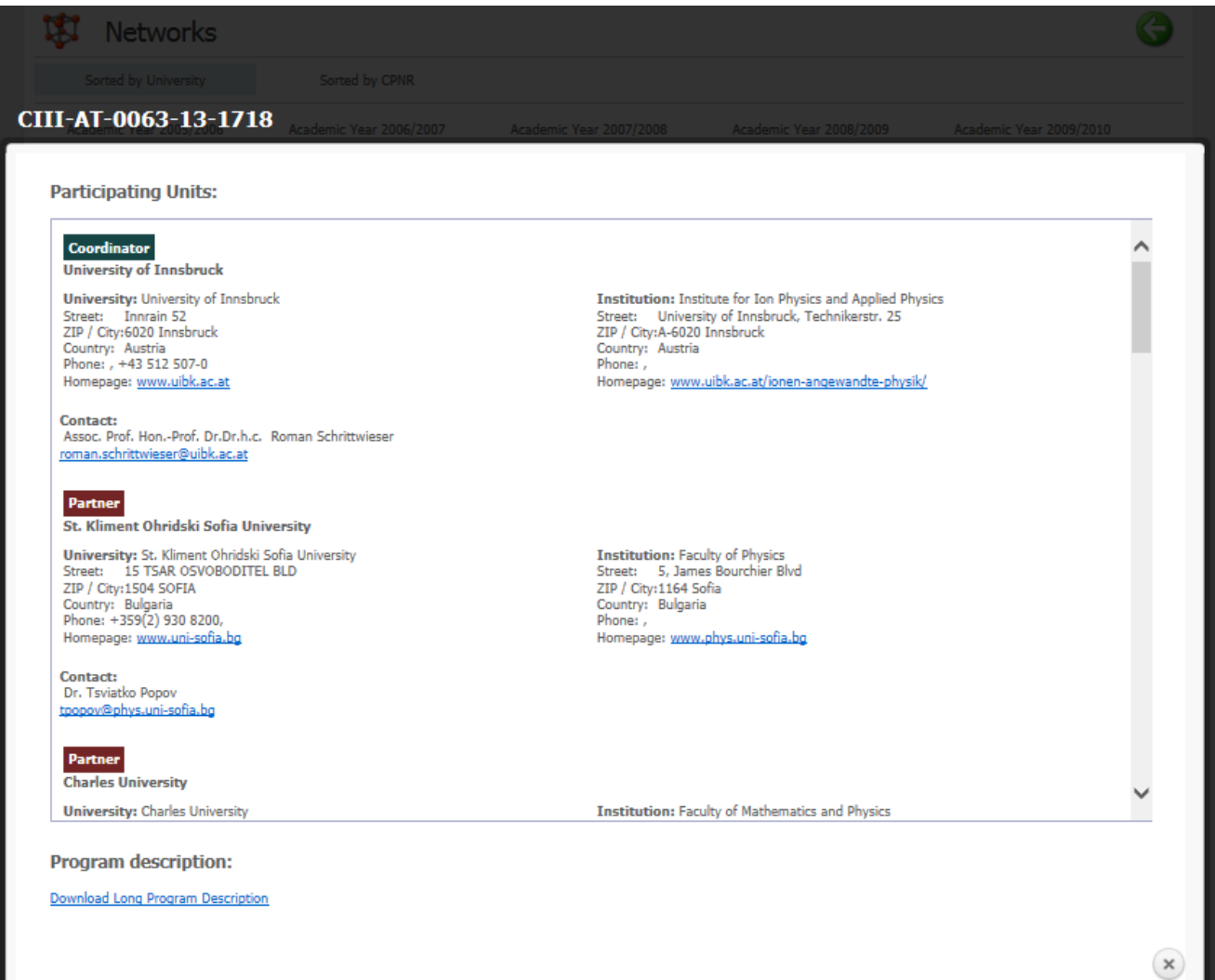